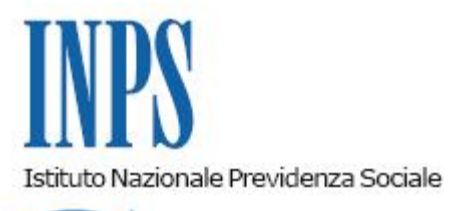

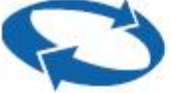

# *Direzione Centrale Prestazioni a Sostegno del Reddito Direzione Centrale Sistemi Informativi e Tecnologici Direzione Centrale Organizzazione*

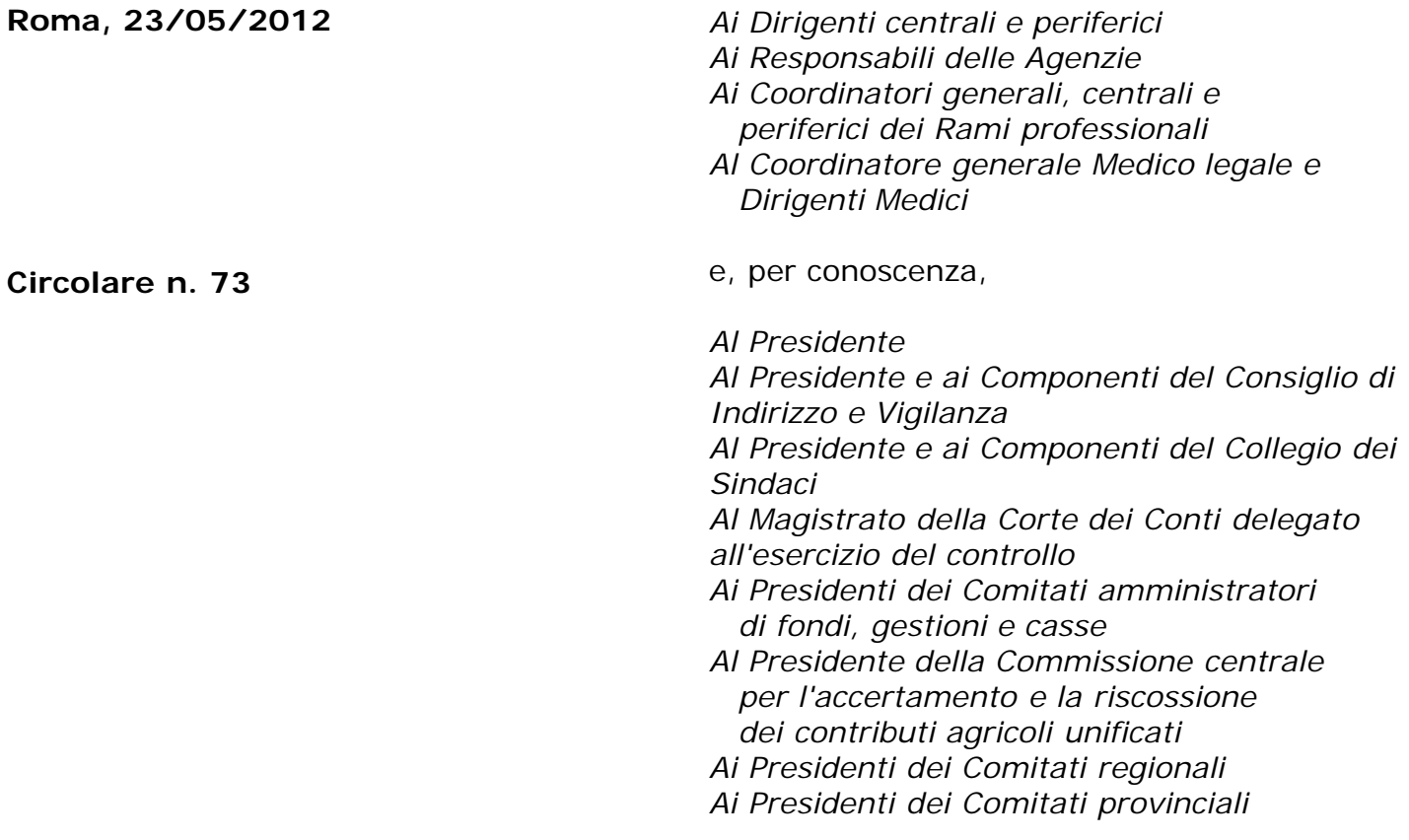

OGGETTO: **D.L. n.78 del 2010 convertito in Legge n. 122 del 2010. Determinazioni presidenziali n. 75 del 30 luglio 2010 e n. 277 del 24 giugno 2011. Nuove modalità di presentazione della domanda di trattamento speciale di disoccupazione per l'edilizia ai sensi della Legge 6 agosto 1975 n. 427, Legge 23 luglio 1991 n. 223 e** *del Decreto Legge 16 maggio 1994 n.299, convertito con modificazioni nella* **Legge 19 luglio 1994 n. 451, dal 01/04/2012. Utilizzo del canale telematico. Liquidazione provvisoria del trattamento speciale di disoccupazione per l'edilizia ai sensi** *del Decreto Legge 16 maggio 1994 n.299,*

#### **SOMMARIO:**

#### *1. 1. Premessa*

#### *2. Domanda di trattamento speciale di disoccupazione per l'edilizia ai sensi della Legge 6 agosto 1975 n.427, art.9*

- *2.1 Presentazione direttamente da cittadino tramite WEB*
- *2.2 Presentazione tramite Patronato*
- *2.3 Presentazione tramite Contact Center*
- *2.4 Istruzioni procedurali*

*3. Domanda di trattamento speciale di disoccupazione per l'edilizia ai sensi della Legge 23 luglio 1991 n. 223, art. 11 commi 2 e 3*

- *3.1 Presentazione direttamente da cittadino tramite WEB*
- *3.2 Presentazione tramite Patronato*
- *3.3 Presentazione tramite Contact Center*
- *3.4 Istruzioni procedurali*

*4. Domanda di trattamento speciale di disoccupazione per l'edilizia ai sensi del Decreto Legge 16 maggio 1994,n.299 convertito con modificazioni, dalla Legge 19 luglio 1994 n. 451, art.3. comma 3. Liquidazione provvisoria.*

*4.1 Presentazione direttamente da cittadino tramite WEB*

- *4.2 Presentazione tramite Patronato*
- *4.3 Presentazione tramite Contact Center*
- *4.4 Istruzioni procedurali*
- *5. Monitoraggio delle domande.*

#### **1. Premessa.**

Il decreto legge n. 78 del 31 maggio 2010, convertito, con modificazioni, dalla legge 30 luglio 2010, n. 122, recante "Misure urgenti in materia di stabilizzazione finanziaria e di competitività economica", ha previsto il potenziamento dei servizi telematici.

In relazione alla citata disposizione, il Presidente dell'Istituto ha adottato la determinazione n. 75 del 30 luglio 2010 "Estensione e potenziamento dei servizi telematici offerti dall'INPS ai cittadini" la quale ha previsto dal 1 gennaio 2011 - pur con la necessaria gradualità in ragione della complessità del processo - l'utilizzo esclusivo del canale telematico per la presentazione delle principali domande di prestazioni/servizi. Le disposizioni attuative delle determina di cui sopra sono state adottate con circolare n. 169 del 31 dicembre 2010.

Successivamente, con determinazione presidenziale n. 277 del 24 giugno 2011 "Istanze e servizi Inps – Presentazione telematica in via esclusiva – Decorrenze", pubblicata in Gazzetta Ufficiale n. 227 del 29 settembre 2011, sono state stabilite le decorrenze per la presentazione telematica in via esclusiva delle domande di prestazioni. Le relative disposizioni applicative sono state impartite con circolare n. 110 del 30 agosto 2011.

In relazione a quanto sopra, a partire dal 1 aprile 2012 la presentazione delle domande di trattamento speciale di disoccupazione per l'edilizia ai sensi della Legge 6 agosto 1975 n. 427, art.9, della Legge 23 luglio 1991 n. 223, art.11 commi 2 e 3 e del Decreto Legge 16 maggio 1994 n. 299, convertito con modificazioni, dalla Legge 19 luglio 1994 n. 451, art.3, comma 3, avviene attraverso uno dei seguenti canali:

- **WEB** servizi telematici accessibili direttamente dal cittadino tramite PIN attraverso il portale dell'Istituto;
- **Contact center multicanale** numero verde 803.164

**Patronati/Intermediari dell'Istituto** – attraverso i servizi telematici offerti dagli stessi.

Al fine di informare i potenziali beneficiari é previsto un periodo transitorio, fino al 30 giugno 2012, durante il quale saranno comunque garantite le consuete modalità di presentazione delle domande.

Al termine del periodo transitorio, a decorrere dal 1 luglio 2012, i tre canali sopracitati diventeranno esclusivi ai fini della presentazione delle istanze di prestazione/servizio.

Si forniscono di seguito le istruzioni per l'accesso sui ai servizi telematizzati in materia di trattamenti speciali di disoccupazione per l'edilizia.

Si precisa che solo per il trattamento di cui all' art. 3 comma 3, Decreto Legge 16 maggio 1994 n.299, convertito con modificazioni dalla Legge 19 luglio 1994 n. 451, è possibile una liquidazione provvisoria, dal momento che la liquidazione di tale prestazione è conseguente alla delibera dell'iscrizione dei lavoratori nelle liste di mobilità da parte della competente commissione.

Analogamente, infatti, a quanto avviene per l'indennità di mobilità ordinaria in funzione di sostegno al reddito immediato che l'Istituto intende garantire, è prevista la possibilità per gli assicurati che siano comunque in possesso dei requisiti per il diritto alla disoccupazione ordinaria, di richiedere la liquidazione provvisoria del trattamento speciale in questione per la durata di 120 giorni.

#### **2. Domanda di trattamento speciale di disoccupazione per l'edilizia ai sensi della Legge 6 agosto 1975 n.427, art.9**

### **2.1 Presentazione direttamente da cittadino tramite WEB.**

Il servizio è disponibile sul sito internet dell'Istituto ([www.inps.it\)](http://www.inps.it/) attraverso il seguente percorso*: Al servizio del cittadino – Autenticazione con PIN – Invio domande di prestazioni a sostegno del reddito - Disoccupazione, Mobilità e Trattamenti speciali di disoccupazione per l'edilizia*.

Le istruzioni dettagliate al riguardo sono contenute nel manuale on line consultabile dall'applicazione.

Per l'accesso al servizio è sempre richiesta l'autenticazione tramite PIN dispositivo rilasciato dall'Istituto (cfr. circolare n. 50 del 15 marzo 2011) oppure tramite CNS (Carta Nazionale dei Servizi) rilasciata da una Pubblica Amministrazione ai sensi del DPR n. 117 del 2001 o da altro ente certificatore autorizzato.

Nel caso in cui il cittadino non sia dotato di PIN dispositivo verrà invitato, attraverso un'apposta finestra di dialogo, a convertire il proprio PIN in PIN dispositivo secondo le indicazioni fornite nella Circ. n.50 del 15 marzo 2011. All'esito positivo di detta conversione, la domanda verrà acquisita in procedura.

Anche in assenza di PIN dispositivo la domanda sarà comunque considerata valida esclusivamente ai fini del rispetto del termine di presentazione.

L'architettura del servizio prevede il prelievo automatico delle informazioni relative al soggetto richiedente utilizzando i dati già in possesso dell'Istituto.

Il servizio è strutturato in diverse sezioni che in parte dovranno essere compilate a cura del cittadino richiedente.

Di seguito si riportano i principali contenuti delle diverse sezioni informative previste nell'iter di compilazione della domanda in esame.

### **Sezione Anagrafica**

Questa sezione visualizza in automatico i dati anagrafici del cittadino richiedente presenti negli archivi dell'Istituto (Arca).

In caso di dati inesatti o incompleti il cittadino potrà intervenire per la loro correzione; ha inoltre la possibilità di variare l'indirizzo presso il quale ricevere le eventuali comunicazioni.

#### **Sezione Ultimo rapporto di lavoro**

Il servizio recupera in automatico i dati presenti negli archivi Unilav ed UniEMens relativi all'ultimo rapporto di lavoro utili ai fini della definizione della domanda, che potranno comunque essere variati o integrati dal richiedente.

Il cittadino, inoltre, ha la possibilità di allegare alla domanda il modello DS22Ed, timbrato e firmato dal datore di lavoro utilizzando l'apposita funzione presente in questa sezione. Qualora detto modello non sia allegato alla domanda verrà successivamente richiesto dalla Sede territorialmente competente.

Terminata questa prima fase la domanda verrà acquisita in stato "P" ("P" richiede l'intervento dell'operatore).

#### **Sezione Compilazione domanda**

Questa sezione consente di completare l'acquisizione della domanda, di richiedere il trattamento speciale di disoccupazione per l'edilizia di cui alla Legge 427/1975 e di procedere all'invio della medesima alla Struttura territorialmente competente. Terminata la fase di invio della domanda l'utente potrà stampare:

- la ricevuta di presentazione, munita di numero di protocollo, sulla quale verranno evidenziate le integrazioni inserite dal del cittadino e le ulteriori informazioni ricavate in automatico dalla procedura stessa (titolarità di pensione ecc.);
- il modello DS21 COD.SR05 Telematico, che andrà conservato a cura dell'utente ma non presentato all'Istituto.

### **2.2 Presentazione tramite Patronato.**

Il cittadino potrà presentare la domanda rivolgendosi al Patronato, che provvederà alla trasmissione telematica della stessa attraverso le funzioni appositamente implementate per tale tipologia di prestazione.

### **2.3 Presentazione tramite Contact Center.**

Il servizio è disponibile da Contact Center multicanale telefonando al Numero Verde 803.164. Anche per la presentazione della domanda di prestazione attraverso questa modalità è necessario che il cittadino sia munito di PIN dispositivo.

Nel caso in cui il cittadino non sia dotato di PIN dispositivo verrà invitato, dall'operatore del Contact Center, a convertire il proprio PIN in PIN dispositivo secondo le indicazioni fornite nella Circ. n.50 del 15 marzo 2011. All'esito positivo di detta conversione, la domanda verrà acquisita in procedura.

Anche in assenza di PIN dispositivo la domanda sarà comunque considerata valida esclusivamente ai fini del rispetto del termine di presentazione.

Contestualmente alla domanda di prestazione, il cittadino potrà richiedere anche gli ANF e/o le

detrazioni d'imposta per familiari a carico. L'operatore del Contact Center fornirà tutte le istruzioni necessarie, nonché provvederà ad acquisire anche i dati relativi a detta richiesta. Nel caso in cui il cittadino sia totalmente sprovvisto di PIN, l'operatore del Contact Center fornirà tutte le istruzioni necessarie per il completamento della domanda di prestazione, nonché per la richiesta degli eventuali ANF e/o delle detrazioni d'imposta per i familiari a carico.

# **2.4 Istruzioni procedurali**

L'operatore di sede provvederà al caricamento delle domande dalla procedura DSWEB prelevandole dal link "Domande via Internet" posto sulla barra delle applicazioni. Le domande telematiche di Trattamento Speciale di disoccupazione per l'Edilizia saranno evidenziate nella procedura con la numerazione utilizzata per le domande di disoccupazione ordinaria:

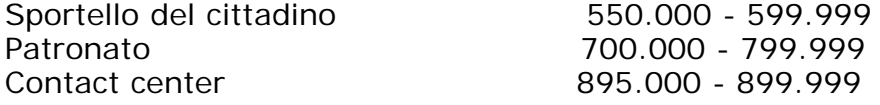

La gestione delle domande telematiche dovrà avvenire attenendosi scrupolosamente alle istruzioni fornite con il msg .n. 28812 del 17/11/2010.

### **3. Domanda di trattamento speciale di disoccupazione per l'edilizia ai sensi della Legge 23 luglio 1991 n. 223, art. 11 commi 2 e 3**

# **3.1 Presentazione direttamente da cittadino tramite WEB.**

Il servizio è disponibile sul sito internet dell'Istituto ([www.inps.it\)](http://www.inps.it/) attraverso il seguente percorso: *Al servizio del cittadino – Autenticazione con PIN – Invio domande di prestazioni a sostegno del reddito – Disoccupazione, Mobilità e Trattamenti speciali di disoccupazione per l'edilizia.*

Le istruzioni dettagliate al riguardo sono contenute nel manuale online consultabile dall'applicazione.

Per l'accesso al servizio è sempre richiesta l'autenticazione tramite PIN dispositivo rilasciato dall'Istituto (cfr. circolare n. 50 del 15 marzo 2011) oppure tramite CNS (Carta Nazionale dei Servizi) rilasciata da una Pubblica Amministrazione ai sensi del DPR n. 117 del 2001 o da altro ente certificatore autorizzato.

Nel caso in cui il cittadino non sia dotato di PIN dispositivo verrà invitato, attraverso un'apposta finestra di dialogo, a convertire il proprio PIN in PIN dispositivo secondo le indicazioni fornite nella Circ. n.50 del 15 marzo 2011. All'esito positivo di detta conversione, la domanda verrà acquisita in procedura.

Anche in assenza di PIN dispositivo la domanda sarà comunque considerata valida esclusivamente ai fini del rispetto del termine di presentazione.

L'architettura del servizio prevede il prelievo automatico delle informazioni relative al soggetto richiedente utilizzando i dati già in possesso dell'Istituto.

Il servizio è strutturato in diverse sezioni che in parte dovranno essere compilate a cura del cittadino richiedente.

Di seguito si riportano i principali contenuti delle diverse sezioni informative previste nell'iter di compilazione della domanda in esame.

### **Sezione Anagrafica**

Questa sezione visualizza in automatico i dati anagrafici del cittadino richiedente presenti negli archivi dell'Istituto (Arca).

In caso di dati inesatti o incompleti il cittadino potrà intervenire per la loro correzione; ha inoltre la possibilità di variare l'indirizzo presso il quale ricevere le eventuali comunicazioni.

### **Sezione Ultimo rapporto di lavoro**

Il cittadino deve inserire i dati relativi all'dell'ultimo rapporto di lavoro. Terminata questa prima fase la domanda verrà acquisita in stato "P" ("P" richiede l'intervento dell'operatore).

### **Sezione Compilazione domanda**

Questa sezione consente di completare l'acquisizione della domanda, di richiedere il Trattamento Speciale di disoccupazione per l'Edilizia di cui alla L.223/1991 e di procedere all'invio della medesima alla Struttura territorialmente competente. Terminata la fase di invio della domanda l'utente potrà stampare:

- la ricevuta di presentazione, munita di numero di protocollo, sulla quale verranno evidenziate le integrazioni inserite dal del cittadino e le ulteriori informazioni ricavate in automatico dalla procedura stessa (titolarità di pensione ecc.);
- il modello DS21 COD.SR05 Telematico, che andrà conservato a cura dell'utente ma non presentato all'Istituto.

# **3.2 Presentazione tramite Patronato.**

Il cittadino potrà presentare la domanda rivolgendosi al Patronato, che provvederà alla trasmissione telematica della stessa attraverso le funzioni appositamente implementate per tale tipologia di prestazione.

### **3.3 Presentazione tramite Contact Center.**

Il servizio è disponibile da Contact Center multicanale telefonando al Numero Verde 803.164. Anche per la presentazione della domanda di prestazione attraverso questa modalità è necessario che il cittadino sia munito di PIN dispositivo.

Nel caso in cui il cittadino non sia dotato di PIN dispositivo verrà invitato, dall'operatore del Contact Center, a convertire il proprio PIN in PIN dispositivo secondo le indicazioni fornite nella Circ. n.50 del 15 marzo 2011. All'esito positivo di detta conversione, la domanda verrà acquisita in procedura.

Anche in assenza di PIN dispositivo la domanda sarà comunque considerata valida esclusivamente ai fini del rispetto del termine di presentazione.

Contestualmente alla domanda di prestazione, il cittadino potrà richiedere anche gli ANF e/o le detrazioni d'imposta per familiari a carico. L'operatore del Contact Center fornirà tutte le istruzioni necessarie, nonché provvederà ad acquisire anche i dati relativi a detta richiesta. Nel caso in cui il cittadino sia totalmente sprovvisto di PIN, l'operatore del Contact Center fornirà tutte le istruzioni necessarie per il completamento della domanda di prestazione, nonché per la richiesta degli eventuali ANF e/o delle detrazioni d'imposta per i familiari a carico.

### **3.4 Istruzioni procedurali.**

L'operatore di sede provvederà al caricamento delle domande dalla procedura DSWEB prelevandole dal link "Domande via Internet" posto sulla barra delle applicazioni. Le domande telematiche di Trattamento Speciale di disoccupazione per l'Edilizia saranno evidenziate nella procedura con la seguente numerazione utilizzata anche per le domande di mobilità ordinaria:

Sportello del cittadino 440.000 - 459.999 Patronato 460.000 - 469.999 Contact center 470.000 - 479.999

La gestione delle domande telematiche dovrà avvenire attenendosi scrupolosamente alle istruzioni fornite con il msg. 28812 del 17/11/2010.

#### **4.** *Domanda di trattamento speciale di disoccupazione per l'edilizia ai sensi del Decreto Legge 16 maggio 1994, n.299 convertito con modificazioni nella Legge 19 luglio 1994 n. 451, art.3. comma 3. Liquidazione provvisoria.*

Come detto in premessa, qualora il cittadino abbia i requisiti per il diritto all'indennità di disoccupazione ordinaria, può richiedere la liquidazione provvisoria del trattamento speciale in questione per la durata di 120 giorni.

### **4.1 Presentazione direttamente da cittadino tramite WEB.**

Il servizio è disponibile sul sito internet dell'Istituto ([www.inps.it\)](http://www.inps.it/) attraverso il seguente percorso: *Al servizio del cittadino – Autenticazione con PIN – Invio domande di prestazioni a sostegno del reddito - Disoccupazione, Mobilità e Trattamenti speciali di disoccupazione per l'edilizia.*

Le istruzioni dettagliate al riguardo sono contenute nel manuale online consultabile dall'applicazione.

Per l'accesso al servizio è sempre richiesta l'autenticazione tramite PIN dispositivo rilasciato dall'Istituto (cfr. circolare n. 50 del 15 marzo 2011) oppure tramite CNS (Carta Nazionale dei Servizi) rilasciata da una Pubblica Amministrazione ai sensi del DPR n. 117 del 2001 o da altro ente certificatore autorizzato.

Nel caso in cui il cittadino non sia dotato di PIN dispositivo verrà invitato, attraverso un'apposta finestra di dialogo, a convertire il proprio PIN in PIN dispositivo secondo le indicazioni fornite nella Circ. n.50 del 15 marzo 2011. All'esito positivo di detta conversione, la domanda verrà acquisita in procedura.

Anche in assenza di PIN dispositivo la domanda sarà comunque considerata valida esclusivamente ai fini del rispetto del termine di presentazione.

L'architettura del servizio prevede il prelievo automatico delle informazioni relative al soggetto richiedente utilizzando i dati già in possesso dell'Istituto.

Qualora i dati del cittadino richiedente, presenti negli archivi dell'Istituto, siano corretti e completi ai fini della liquidazione della domanda, quest'ultima arriverà negli archivi in stato "I" (Istruibile per la verifica dei requisiti oggettivi) per la successiva elaborazione da parte dell'operatore.

In caso di dati inesatti o incompleti, il cittadino potrà intervenire per la loro correzione e la domanda, verrà inserita negli archivi in stato "P" ("P" richiede l'intervento dell'operatore). Il servizio è strutturato in diverse sezioni che in parte dovranno essere compilate a cura del cittadino richiedente.

Di seguito si riportano i principali contenuti delle diverse sezioni informative previste nell'iter di compilazione della domanda in esame.

### **Sezione Anagrafica**

Questa sezione visualizza in automatico i dati anagrafici del cittadino richiedente presenti negli archivi dell'Istituto (Arca).

In caso di dati inesatti o incompleti il cittadino potrà intervenire per la loro correzione; ha inoltre la possibilità di variare l'indirizzo presso il quale ricevere le eventuali comunicazioni.

### **Sezione Ultimo rapporto di lavoro**

Il servizio recupera in automatico i dati presenti negli archivi Unilav ed UniEMens relativi all'ultimo rapporto di lavoro utili ai fini della definizione della domanda, che potranno comunque essere variati o integrati dal richiedente.

Terminata questa prima fase la domanda verrà acquisita in stato "P" ("P" richiede l'intervento dell'operatore).

### **Sezione Compilazione domanda**

Questa sezione consente di completare l'acquisizione della domanda, di richiedere la liquidazione provvisoria e di procedere all'invio della medesima alla Struttura territorialmente competente

Terminata la fase di invio della domanda l'utente potrà stampare:

- la ricevuta di presentazione, munita di numero di protocollo, sulla quale verranno evidenziate le integrazioni inserite dal cittadino e le ulteriori informazioni ricavate in automatico dalla procedura stessa (titolarità di pensione ecc.);
- il modello DS21 COD.SR05, Telematico, che andrà conservato a cura dell'utente ma non presentato all'Istituto.

Il sistema effettua i consueti controlli sulla base dei dati presenti nel fascicolo del soggetto.

# **4.2 Presentazione tramite Patronato.**

Il cittadino potrà presentare la domanda rivolgendosi al Patronato, che provvederà alla trasmissione telematica della stessa attraverso le funzioni appositamente implementate per tale tipologia di prestazione.

### **4.3 Presentazione tramite Contact Center.**

Il servizio è disponibile da Contact Center multicanale telefonando al Numero Verde 803.164. Anche per la presentazione della domanda di prestazione attraverso questa modalità è necessario che il cittadino sia munito di PIN dispositivo.

Nel caso in cui il cittadino non sia dotato di PIN dispositivo verrà invitato, dall'operatore del Contact Center, a convertire il proprio PIN in PIN dispositivo secondo le indicazioni fornite nella Circ. n.50 del 15 marzo 2011. All'esito positivo di detta conversione, la domanda verrà acquisita in procedura.

Anche in assenza di PIN dispositivo la domanda sarà comunque considerata valida esclusivamente ai fini del rispetto del termine di presentazione.

Contestualmente alla domanda di prestazione, il cittadino potrà richiedere anche gli ANF e/o le detrazioni d'imposta per familiari a carico. L'operatore del Contact Center fornirà tutte le istruzioni necessarie, nonché provvederà ad acquisire anche i dati relativi a detta richiesta. Nel caso in cui il cittadino sia totalmente sprovvisto di PIN, l'operatore del Contact Center fornirà tutte le istruzioni necessarie per il completamento della domanda di prestazione, nonché per la richiesta degli eventuali ANF e/o delle detrazioni d'imposta per i familiari a carico.

# **4.4 Istruzioni procedurali.**

L'operatore di sede provvederà al caricamento delle domande dalla procedura DSWEB prelevandole dal link "Domande via Internet" posto sulla barra delle applicazioni. Le domande telematiche di Trattamento Speciale di disoccupazione per l'Edilizia saranno evidenziate nella procedura con la seguente numerazione utilizzata anche per le domande di mobilità ordinaria:

Sportello del cittadino 440.000 - 459.999 Patronato 460.000 - 469.999 Contact center 470.000 - 479.999

La gestione delle domande telematiche dovrà avvenire attenendosi scrupolosamente alle istruzioni fornite con il msg. 28812 del 17/11/2010.

Nella pagina Intranet – nella sezione Processi - Prestazioni a sostegno del reddito - Statistiche, è attualmente presente la funzione di monitoraggio delle domande di disoccupazione ordinaria, che permette di effettuare sia analisi statistiche che verifiche sulla funzionalità del sistema. Tale funzione a breve sarà integrata con quella relativa alle domande di Trattamenti speciali di disoccupazione per l'edilizia.

### Il Direttore Generale Nori